## **Změna verze ovladače**

1. S touto verzí ovladače SW nekomunikuje ve Win10 (64bit i 32bit)

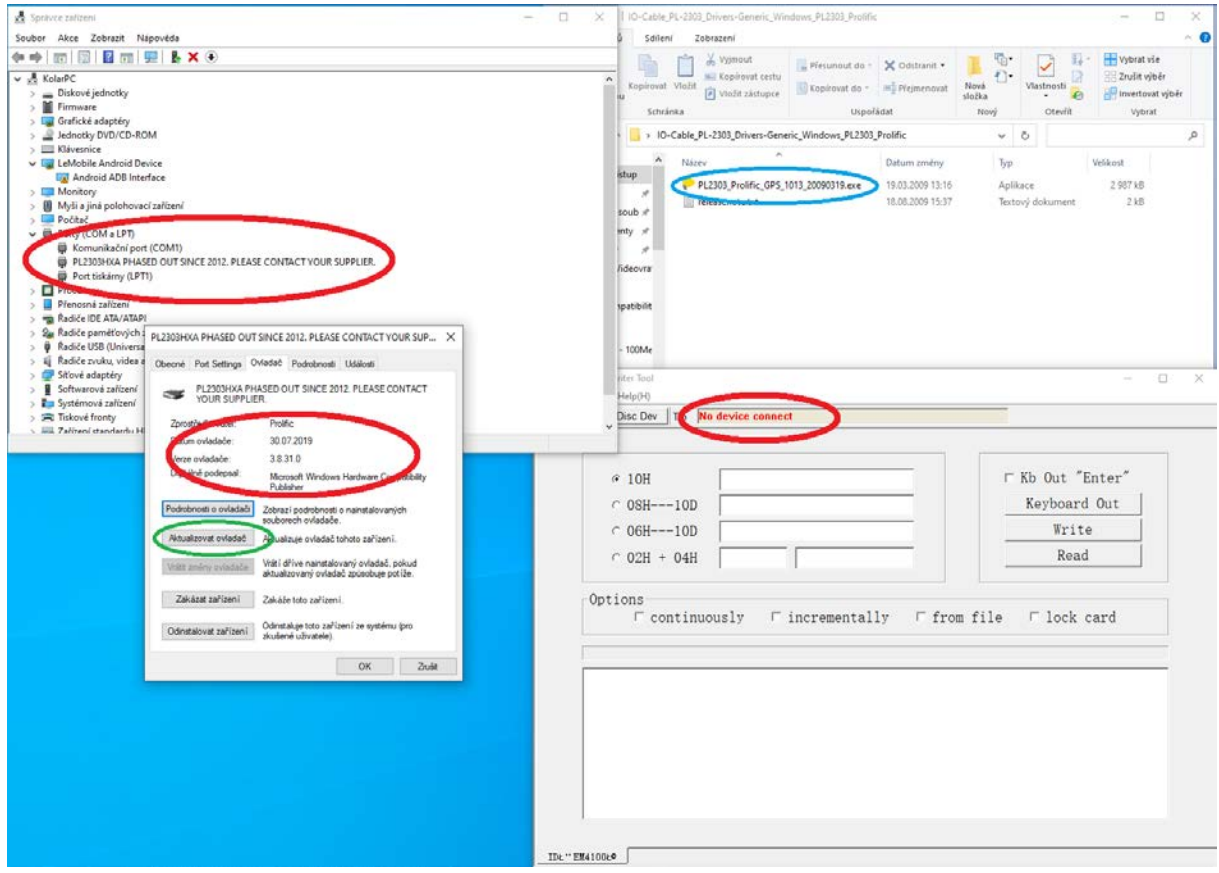

2. Nainstalujte ovladače ze souboru PL2303\_Prolific\_GPS\_1013\_20090319 z FTP asm.cz, přímý odkaz:

[ftp://ftp.asm.cz/XtendLan/DPA](ftp://ftp.asm.cz/XtendLan/DPA-ID-WRITE1/Read-Writer%20Driver-W10/)-ID-WRITE1/Read-Writer%20Driver-W10/

- 3. Na kartě zařízení zvolte možnost "Aktualizovat ovladač" dále zvolte
	- Vyhledat ovladač v počítači
	- Vybrat ze seznamu dostupných ....
	- Vyberte

Model Prolific USB-to-Serial Comm Port Verze: 3.3.17.203 [29.04.2011] Prolific USB-to-Serial Comm Port Verze: 3.3.2.105 [27.10.2008] Prolific USB-to-Serial Comm Port Verze: 3.8.31.0 [30.07.2019]

4. Nyní je na kartě zařízení vidět funkční verze (1.), změnil se popis zařízení (2.) v ovládacím programu připojte tlačítkem "Conn Dev" (3.) čtečku, její stav se změní na "Device Conected" Načtení informací z čipu a zápis do nich se indikuje ve stavovém řádku (4.)

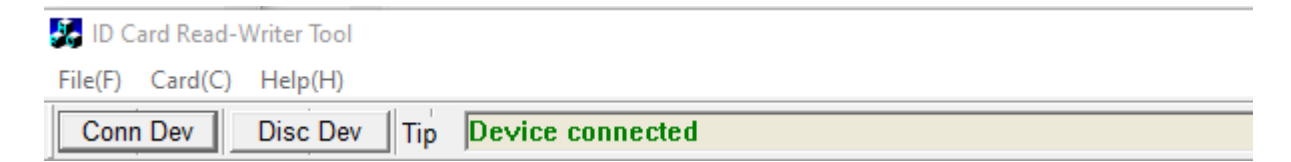

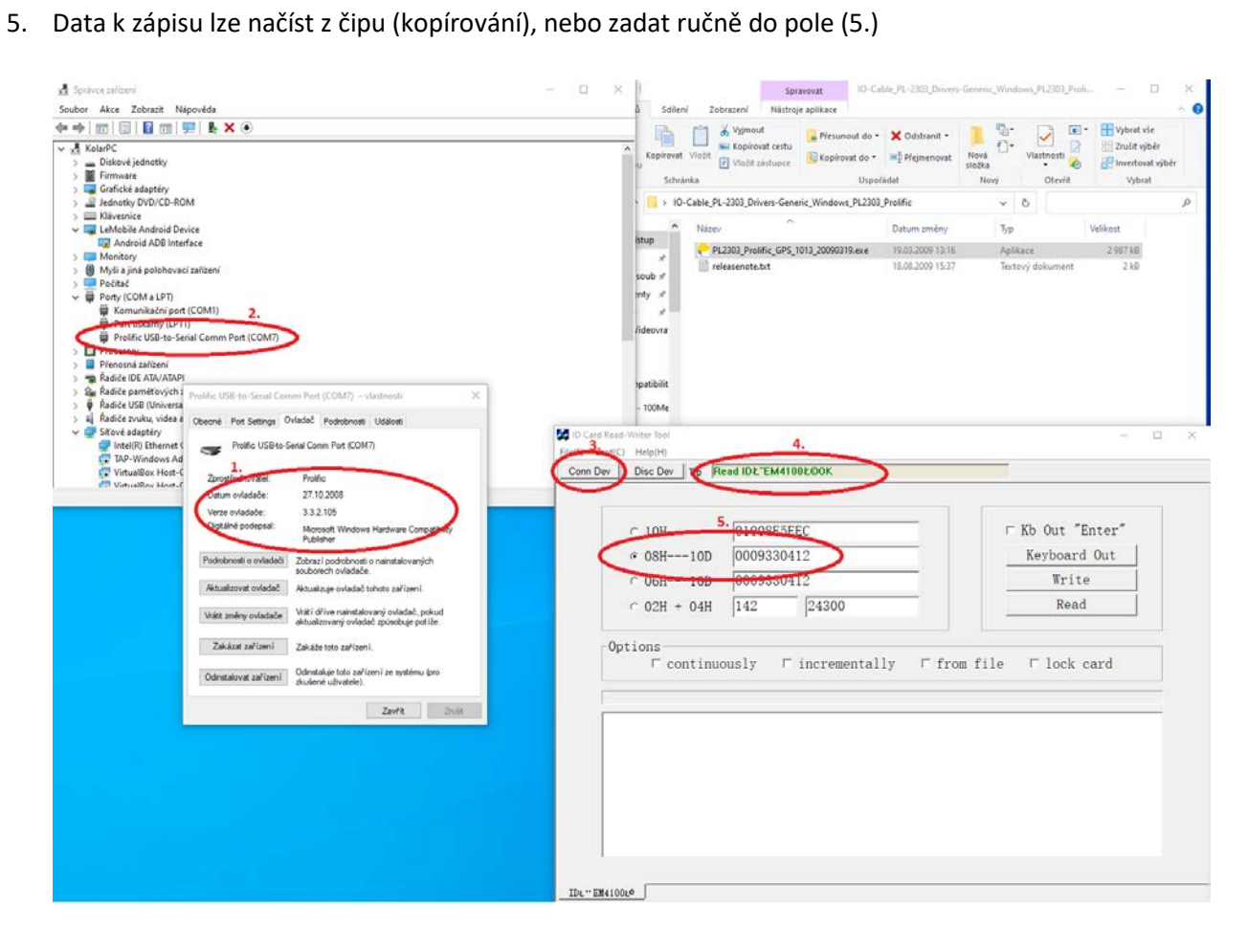